Санкт-Петербургский политехнический университет Петра Великого Институт прикладной математики и механики **Высшая школа теоретической механики**

# **К У Р С О В О Й П Р О Е К Т**

# **Чтение и деталирование чертежа сборочной единицы с применением пакета Solidworks**

по дисциплине «Пакеты прикладных программ»

Выполнил студент гр. 3630103/70201 Ю.В. Латышева

Руководитель

« $\_\_\_\_\$  2021 г.

Санкт-Петербург 2021

# СОДЕРЖАНИЕ

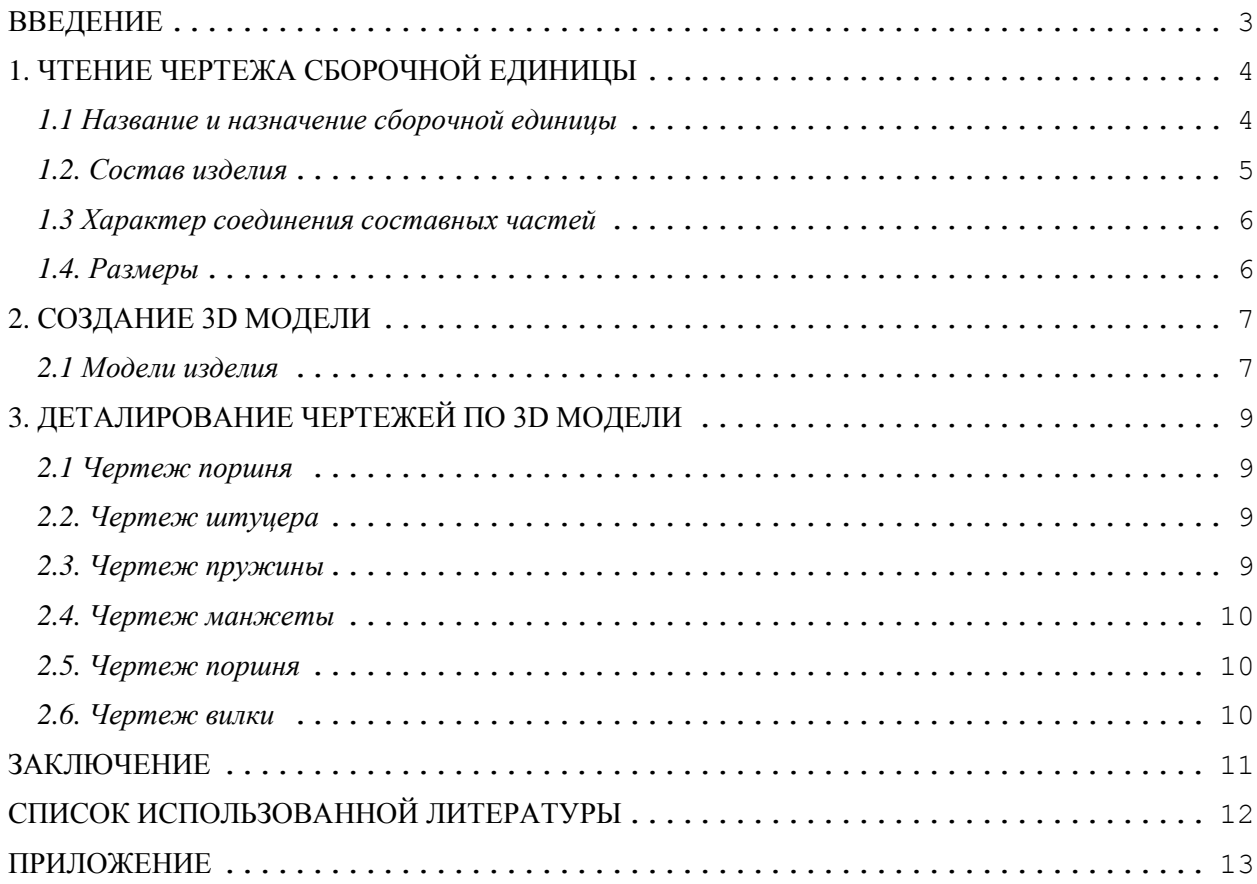

### **ВВЕДЕНИЕ**

<span id="page-2-0"></span>Целью выполнения курсового проекта является умение читать чертеж сборочной единицы; приобретение навыков разработки конструкторской документации на сборочную единицу.

В ходе выполнения курсового проекта выявляется умение применять на практике приобретенные ранее знания и графические навыки; появляется умение оформления текстовой документации. Отрабатываются навыки владения компьютерными технологиями для трехмерного моделирования объектов и оформления документации.

Приобретенные умения и навыки могут быть использованы в научноисследовательской работе студентов, в курсовом и дипломном проектировании в процессе учебы и при решении инженерных задач на производстве.

### <span id="page-3-0"></span>**1. ЧТЕНИЕ ЧЕРТЕЖА СБОРОЧНОЙ ЕДИНИЦЫ**

### *1.1 Название и назначение сборочной единицы*

<span id="page-3-1"></span>Гидроцилиндр тормозной работает следующим образом: при нажатии на тормозную педаль тормозная жидкость через штуцер поступает из главного тормозного цилиндра в рабочий. Поступая под давлением в полость рабочего тормозного цилиндра, жидкость толкает поршни, которые разжимают тормозные колодки. При прекращении нажатия тормозные колодки под действием пружины сходятся и тем самым возвращают поршни в первоначальное положение. При этом жидкость выталкивается обратно в главный тормозной цилиндр.

### *1.2. Состав изделия*

<span id="page-4-0"></span>Из спецификации на гидроцилиндр тормозной видно, что в изделие входит 11 составных частей, из них 9 деталей оригинальных, которые подлежат изготовлению: корпус – поз. 1, колпак защитный– поз. 2, штуцер (клапан) – поз. 3, штуцер – поз. 4, пружина – поз. 5, манжета – поз. 6, поршень – поз. 7, вилка – поз. 8, прокладка – поз. 9. Все оригинальные детали кроме колпака защитного поз. 2, манжеты поз. 6, поршня поз. 7 и вилки поз. 8 используются по одному. Колпак поз. 2, манжета поз. 6, поршень поз. 7 и вилка поз. 8 используются дважды. Оставшиеся составные части – стандартные детали: винт М6×15 ГОСТ 7798 – 70, шайба 6 65Г ГОСТ 6402– 70.

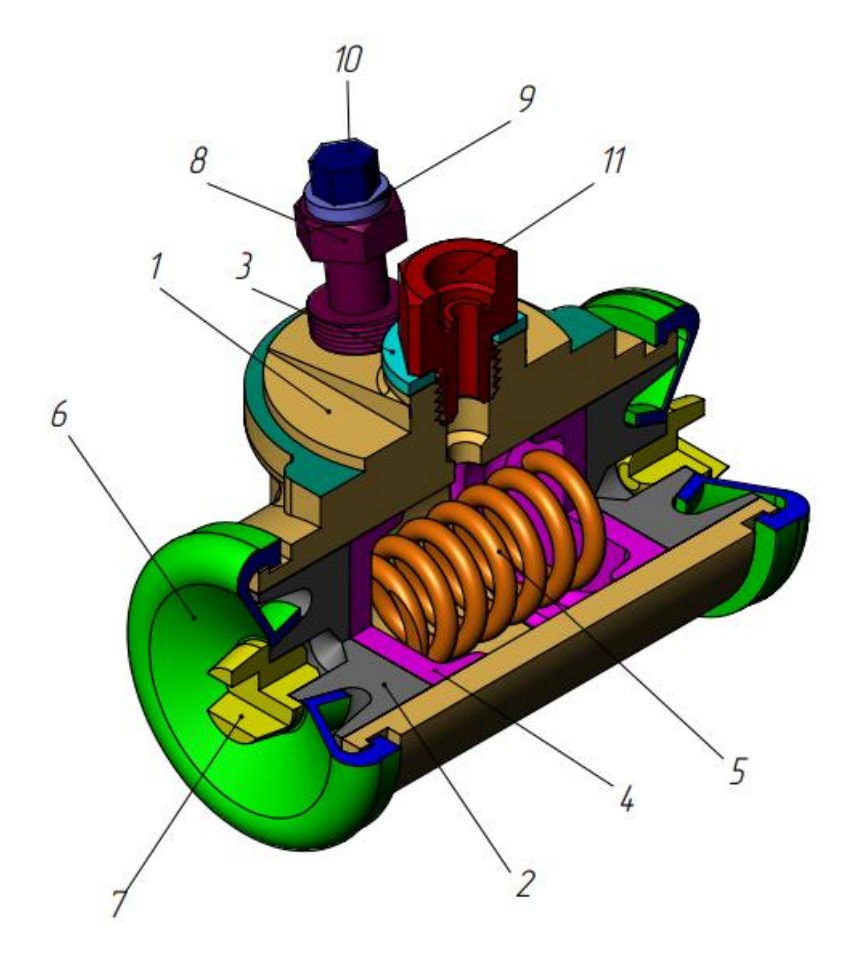

Рисунок 1. Общий вид

### *1.3 Характер соединения составных частей*

<span id="page-5-0"></span>Почти все соединения в изделии являются резьбовыми, причем винт М6 поз. 10 крепится к штуцеру поз. 3 посредством метрической цилиндрической резьбы и фиксирует шайбу поз. 11. Штуцер поз. 3 крепится к корпусу поз. 1 посредством метрической цилиндрической резьбы. Штуцер поз. 4 должен быть вставлен в соответствующее отверстие на корпусе поз. 1, тем самым фиксируя положение прокладки поз. 9.

#### *1.4. Размеры*

<span id="page-5-1"></span>На чертеже тормозного гидроцилиндра вынесены два габаритных размера: длина 90 мм и высота 65 мм; а также основные размеры изделия – 22, 45. Для определения размеров всех деталей определяем коэффициент искажения (уменьшения) изображения, строим шкалу масштаба и с ее помощью определяем все истинные размеры изделий, которые и наносим на эскизы.

### **2. СОЗДАНИЕ 3D МОДЕЛИ**

<span id="page-6-0"></span>Создание объемной модели детали заключается в направленном последовательном перемещении в пространстве плоских фигур – эскизов. Поэтому построение любой детали начинается с создания основания – базового элемента модели детали, точнее, эскиза основания детали. После создания базового объемного элемента детали создаются другие формообразующие элементы, например, бобышки, отверстия, ребра жесткости и так далее. Перед созданием любого формообразующего элемента должен быть создан соответствующий эскиз. Таким образом, в процессе создания объемного тела используется как режим создания эскиза, так и режим создания модели детали. Одна и та же модель может быть создана различным набором операций.

### *2.1 Модели изделия*

<span id="page-6-1"></span>В курсовом проекте следует сделать твердотельные модели всех входящих в изделие составных частей (рисунок 3), выполнить трехмерную сборку и разрез (рисунок 1). Резьбу на деталях имитировать поверхностями.

| Dop-<br>мат | Зона     | Поз.                   | Обозначение | Наименование                                 | Кол.           | Примсчание |
|-------------|----------|------------------------|-------------|----------------------------------------------|----------------|------------|
|             |          |                        |             | Документация                                 |                |            |
| A3          |          |                        | 03.000 CB   | Сборочный чертеж                             |                |            |
| A4          |          |                        | 03.000 TO   | Техническое описание                         |                |            |
|             |          |                        |             | Детали                                       |                |            |
|             |          | 1                      | 03.001      | Корпус                                       | 1              | C4 18      |
|             | ۰        | $\overline{c}$         | 03.002      | Колпак защитный                              | $\mathbf{2}$   | Резина     |
|             |          | 3                      | 03.003      | Штуцер (клапан)                              | 1              | Cr3        |
|             |          | 4                      | 03.004      | Штуцер                                       | 1              | Cr3        |
|             |          | $\cdot \textbf{\^{f}}$ | 03.005      | Пружина $d = 1, 5$ ; $n = 6$ ;<br>$H_0 = 40$ | 1              | Сталь 65Г  |
|             |          | 6                      | 03.006      | Манжета                                      | 2              | Резина     |
|             |          | $\overline{7}$         | 03.007      | Поршень                                      | $\overline{c}$ | AJI1       |
|             |          | 8                      | 03.008      | Вилка                                        | $\mathbf{2}$   | $Cr3$ .    |
|             | $\omega$ | 9                      | 03.009      | Прокладка                                    | 1              | Паронит    |
|             |          |                        |             | Стандартные изделия                          |                |            |
|             |          | 10                     |             | Винт M6×15 ГОСТ 7798-70                      | 1              |            |
|             |          | 11                     |             | Шайба 6 б5Г ГОСТ 6402-70                     | ı              |            |

Рисунок 2.

## На рисунке 3 показаны модели деталей гидроцилиндра тормозного.

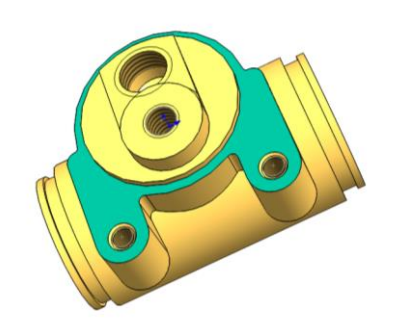

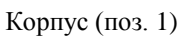

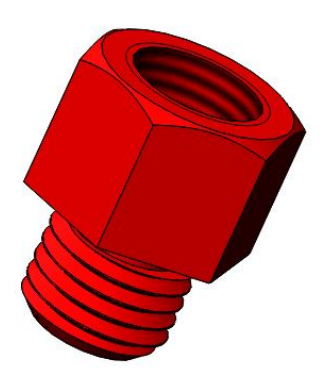

Штуцер (поз. 4) Пружина (поз. 5) Манжета (поз.6)

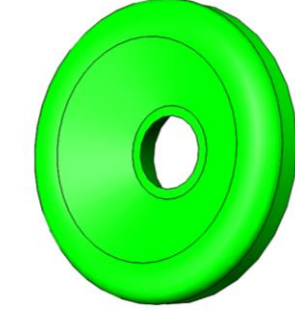

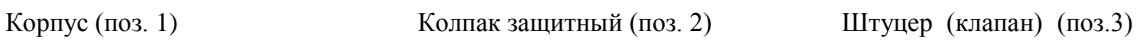

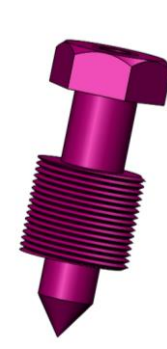

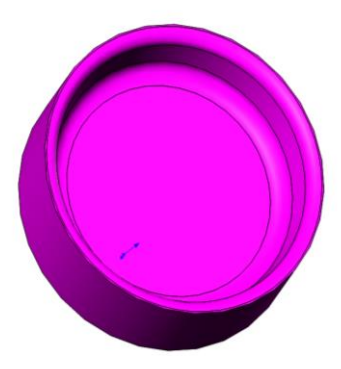

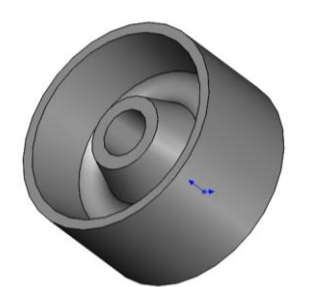

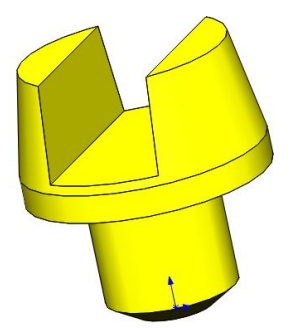

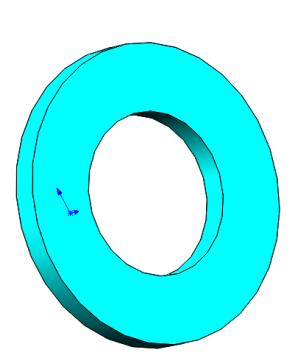

Поршень (поз. 7) Вилка (поз. 8) Прокладка (поз. 9)

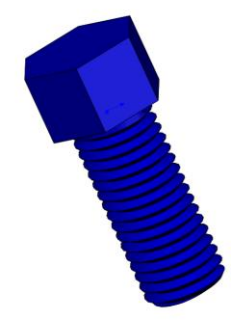

Винт M6 (поз.10) Шайба (поз. 11)

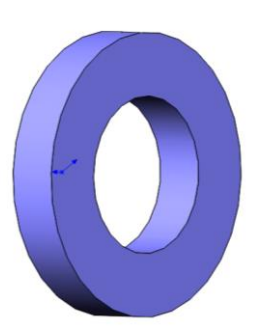

### **3. ДЕТАЛИРОВАНИЕ ЧЕРТЕЖЕЙ ПО 3D МОДЕЛИ**

<span id="page-8-0"></span>Используя трехмерную модель, можно построить чертежи. Ассоциативный чертеж - это чертеж, все изображения которого ассоциативно связаны с 3D моделью, на основе которой он создан, т.е. любые изменения формы или размеров модели вызывают соответствующие изменения изображений чертежа, пока ассоциативные связи не разрушены. При рассогласовании между изображениями чертежа и моделью система посылает запрос о перестроении чертежа, и, при получении согласия, чертеж перестраивается в соответствии с изменениями в модели.

#### *2.1 Чертеж поршня*

<span id="page-8-1"></span>На сборочном чертеже гидроцилиндра тормозного корпус показан на трёх видах, на которых читаются все его размеры.

На чертеже изобразим вид спереди, вид сверху, в совмещении с разрезом, раскрывающим внутреннюю форму изделия и вид справа, а также дополнительный вид. Масштаб изображения выберем 1:1.

### *2.2. Чертеж штуцера*

<span id="page-8-2"></span>На сборочном чертеже гидроцилиндра тормозного штуцер изображен на двух видах, на которых читаются все его размеры.

На чертеже изобразим вид спереди в совмещении с разрезом, раскрывающим внутреннюю форму изделия, вид слева, показывающий диаметральные размеры, а также один дополнительный вид, уточняющий размеры изделия. Масштаб изображения выберем 4:1.

### *2.3. Чертеж пружины*

<span id="page-8-3"></span>На сборочном чертеже гидроцилиндра тормозного пружина изображена на одном виде, на котором читаются все ее размеры. На чертеже изобразим вид спереди. Масштаб изображения выберем 2:1.

9

### *2.4. Чертеж манжеты*

<span id="page-9-0"></span>На сборочном чертеже гидроцилиндра тормозного манжета изображена на виде спереди с указанием всех размеров. Масштаб изображения выберем  $2:1.$ 

### <span id="page-9-1"></span>*2.5. Чертеж поршня*

На сборочном чертеже гидроцилиндра тормозного поршень изображен на виде спереди, на котором показаны габариты детали, а также все основные размеры. Масштаб изображения выберем 2.5:1.

### *2.6. Чертеж вилки*

<span id="page-9-2"></span>На сборочном чертеже гидроцилиндра тормозного вилка изображена на виде спереди, на котором показаны габариты детали, а также все основные размеры. Масштаб изображения выберем 4:1.

### **ЗАКЛЮЧЕНИЕ**

<span id="page-10-0"></span>В результате проделанной работы было получено умение чтения и деталирования чертежа сборочной единицы, приобретены навыки разработки конструкторской документации на сборочную единицу. Также в ходе выполнения курсового проекта мы научились применять на практике приобретенные ранее знания и графические навыки, оформлять текстовую документацию.

## **СПИСОК ИСПОЛЬЗОВАННОЙ ЛИТЕРАТУРЫ**

- <span id="page-11-0"></span>1. Бабулин Н.А. Построение и чтение машиностроительных чертежей: учебник. – М.: Высшая школа, 2005.
- 2. Дударева Н.Ю. SolidWorks 2011 на примерах. СПб.: БХВ Петербург, 2011.
- 3. SolidWorks Corporation. Основные элементы SolidWorks 2011. Training. – SolidWorks Corporation, 2011.

**ПРИЛОЖЕНИЕ**

<span id="page-12-0"></span>КОНСТРУКТОРСКАЯ ДОКУМЕНТАЦИЯ НА СБОРОЧНУЮ ЕДИНИЦУ

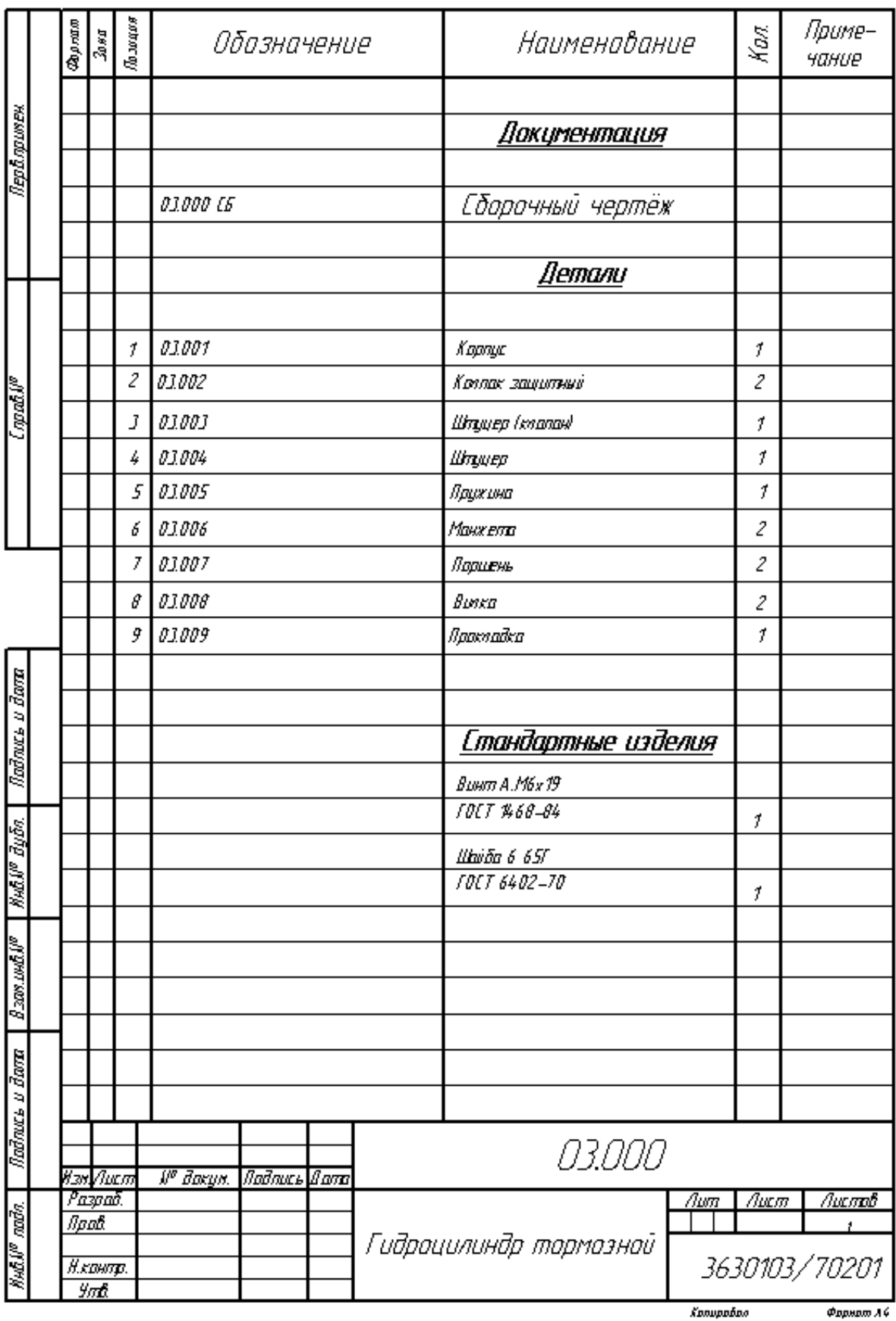

Формот Л 4

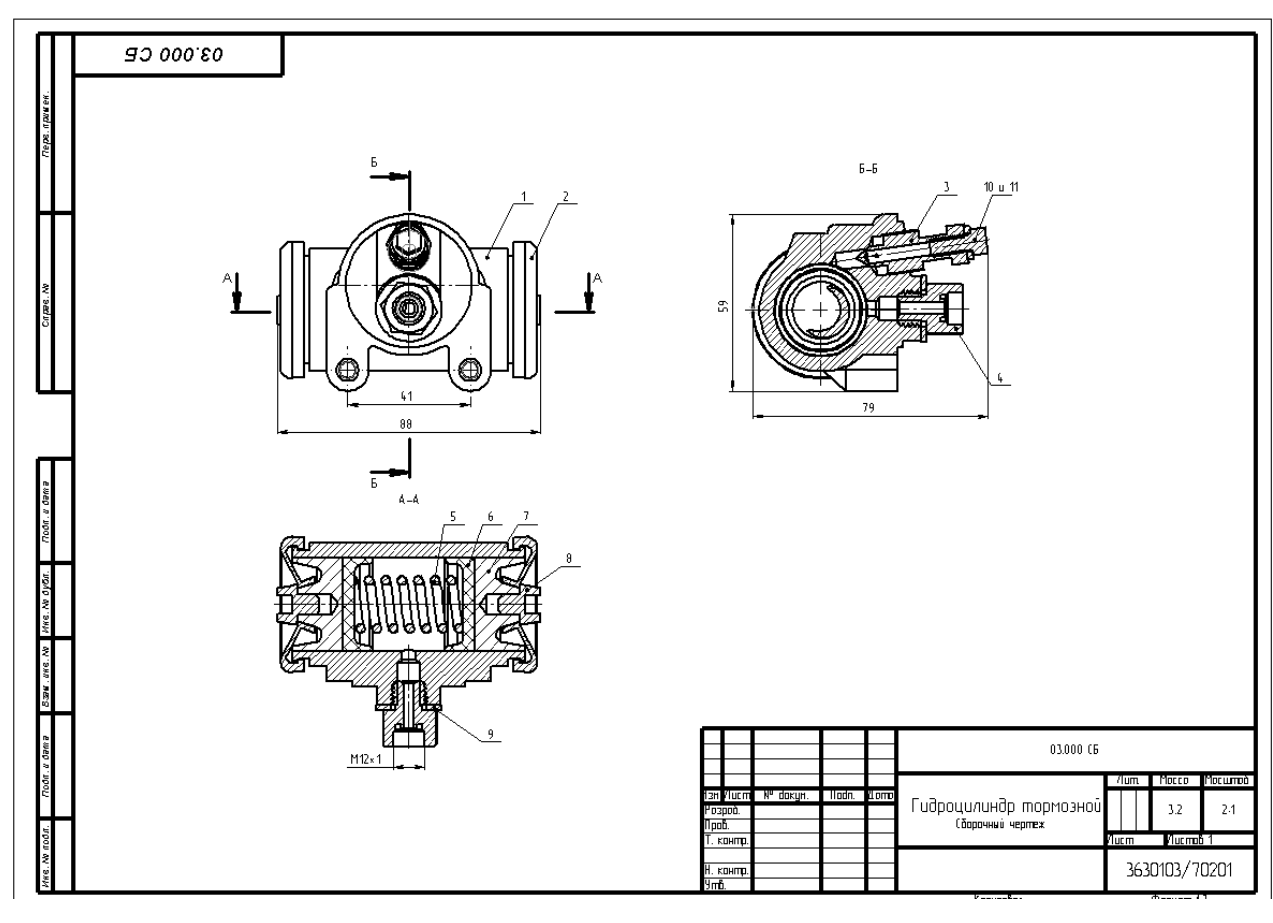

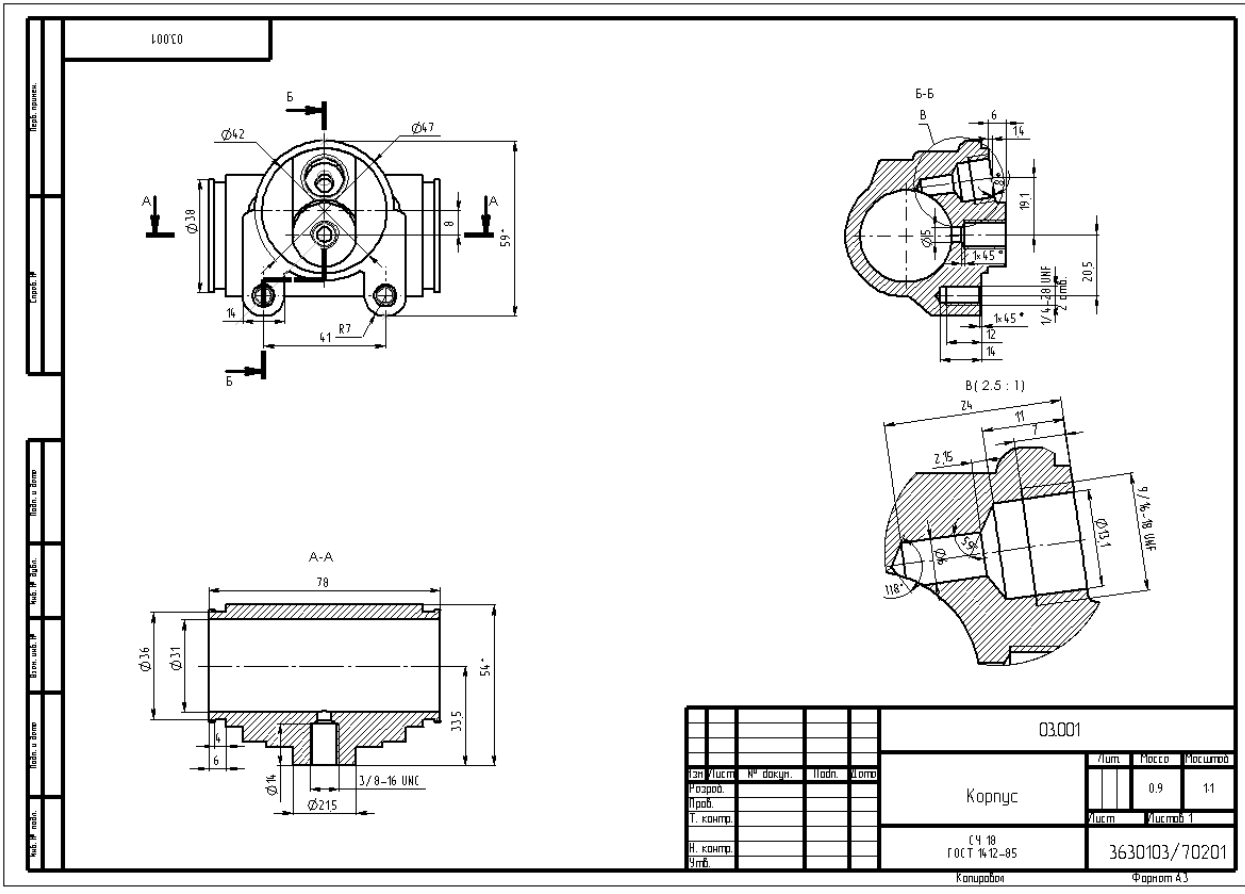

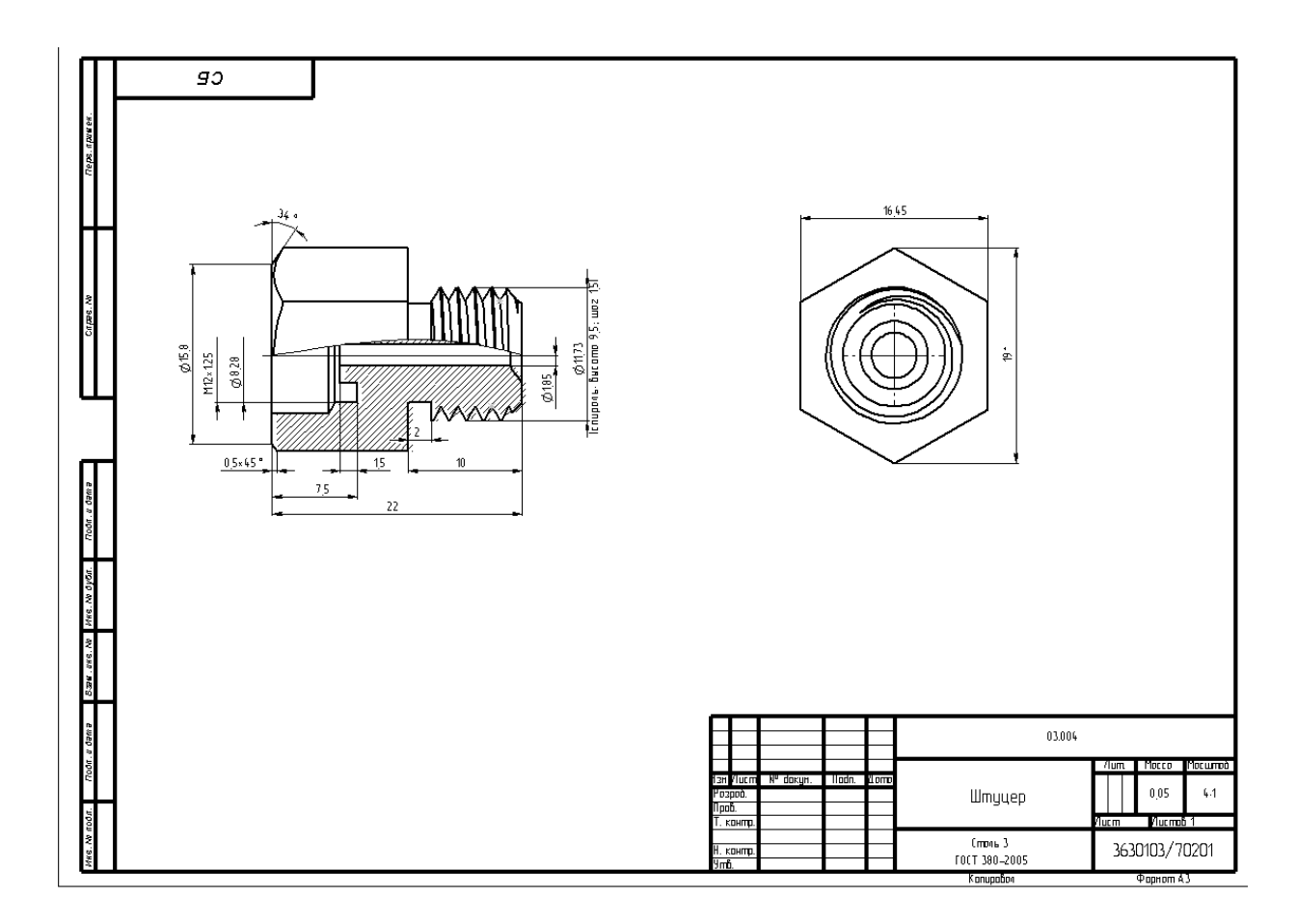

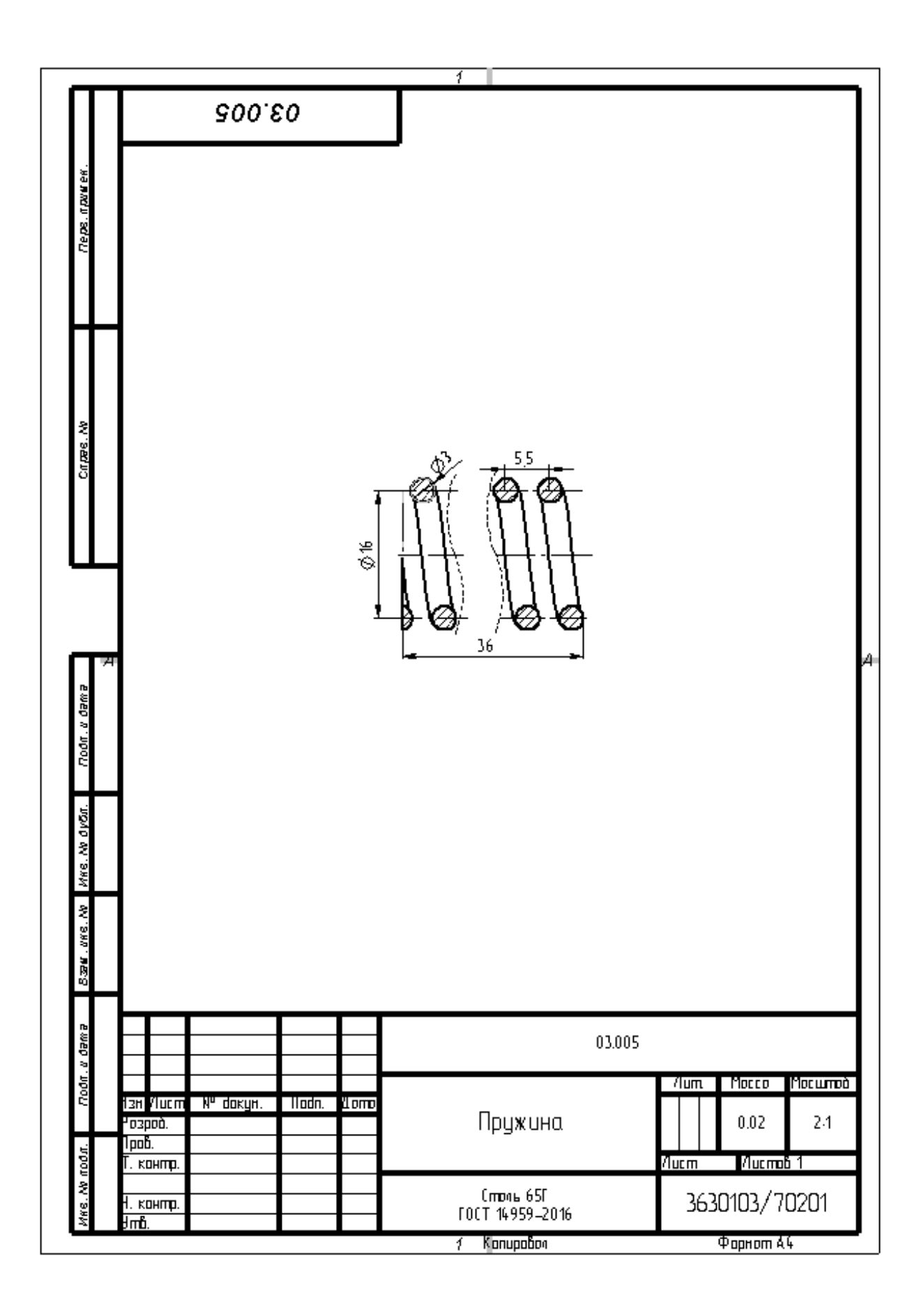

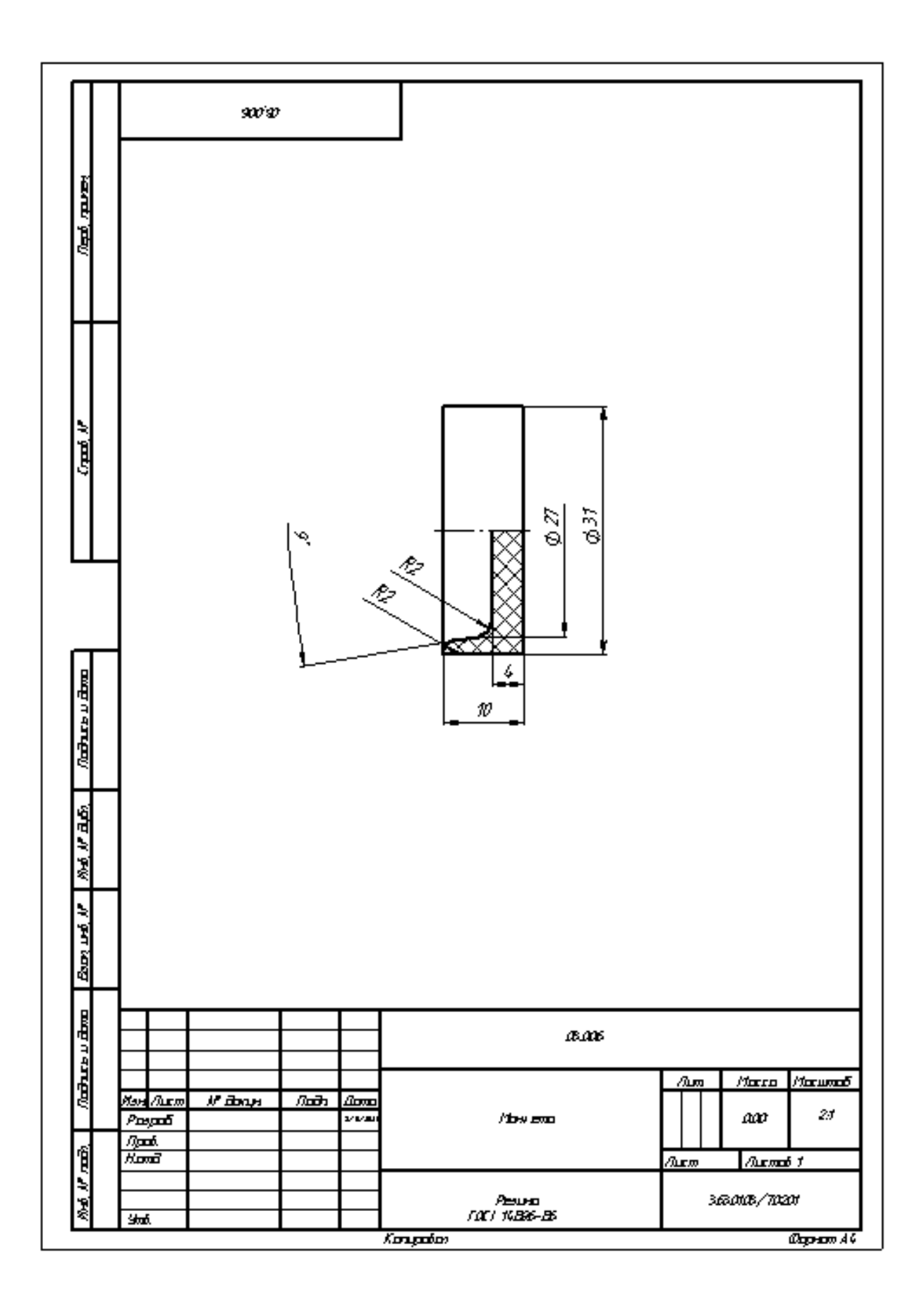

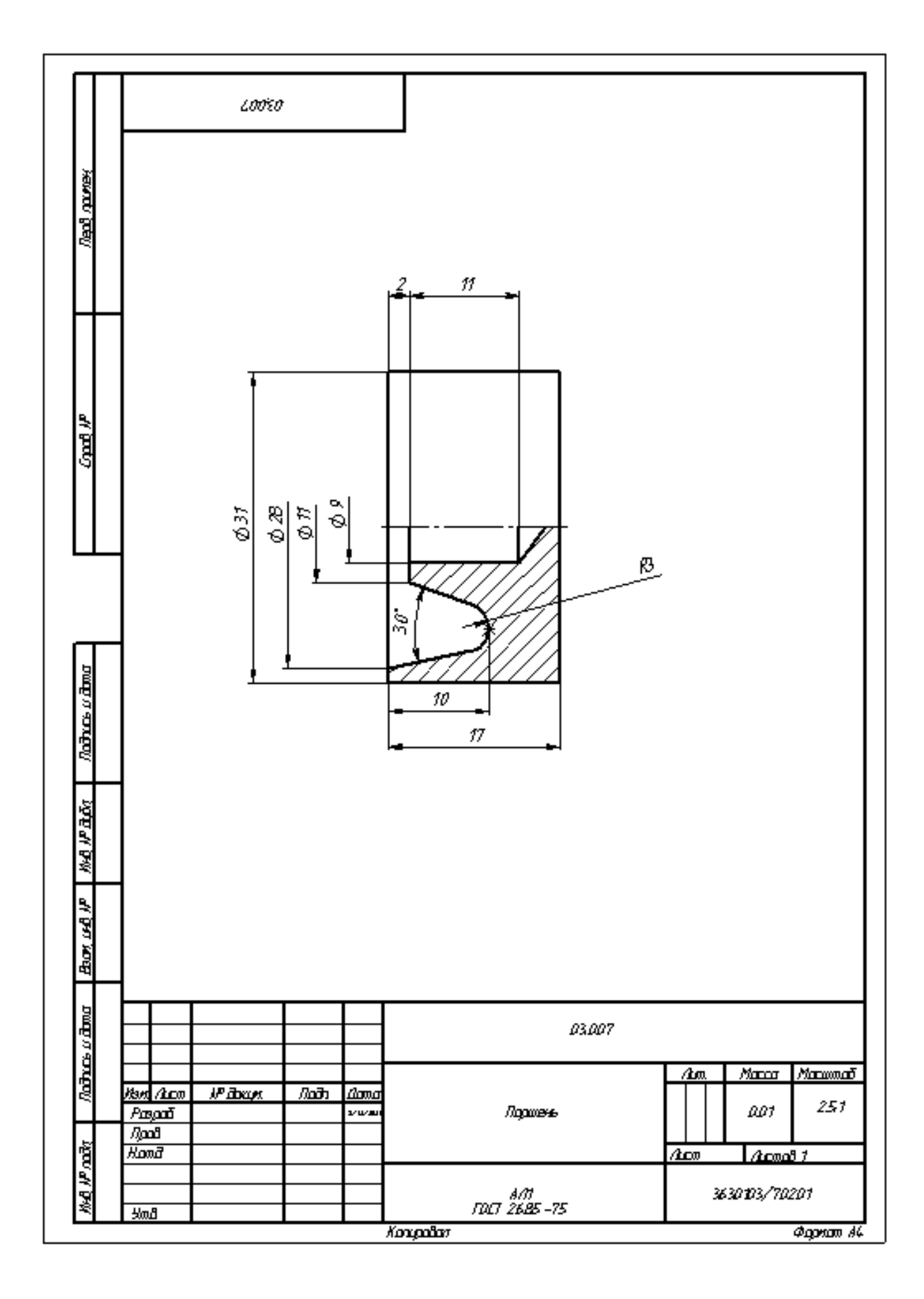

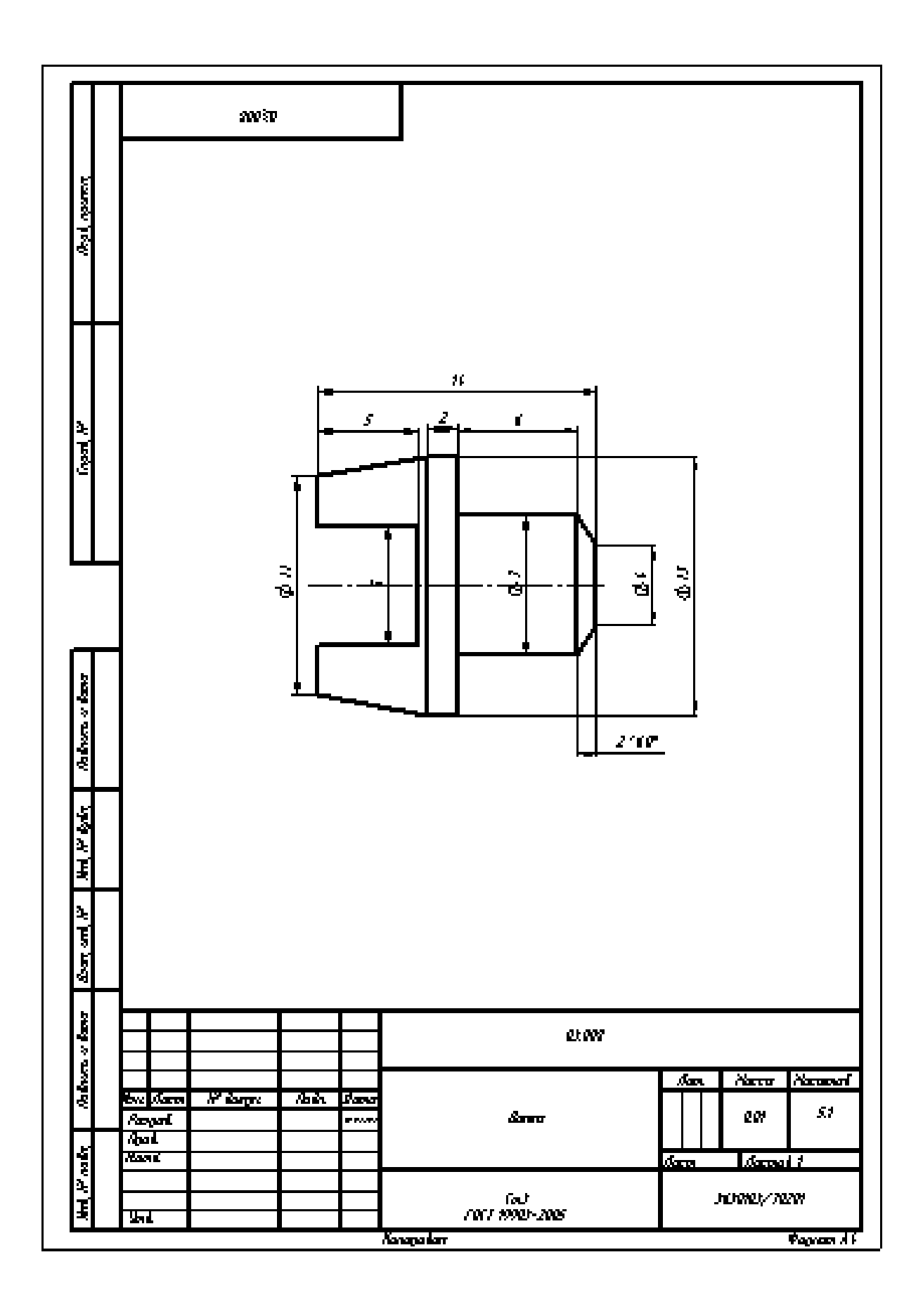